# **The document-v1.1 DTD**

#### **by Steven Noels**

NOTICE: This document doesn't make any sense at all.

*A nonsense document using all possible elements in the current* document-v11.dtd*.*

This is a simple paragraph. Most documents contain a fair amount of paragraphs. Paragraphs are called <p>.

A number of in-line elements are available in the DTD, we will show them inside an unordered list  $(\langle \text{ul}\rangle)$ :

- Here is a simple list item  $($ < $1$ i >).
- Have you seen the use of the  $\leq$  code  $\geq$  element in the previous item?
- Also, we have  $\lt$ sub> and  $\lt$ sup> elements to show content above or below the text baseline.
- There is a faci[lity t](site:index)o *emphasize* certain words using the <em> element.
- We can use <icon>s, too.
- Another possibility is the  $\langle \text{im} \varphi \rangle$  element: , which offers the ability to refer to an image map.
- We have ele[ment](index.html)s for hyperlinking:

### **<link href="site:index">**

Use this to link to another document in the project, irrespective of where it is and what it's extension will be. The 'index' node must be defined in site.xml, eg:  $\le$  site> <index [lab](#page-1-0)el="Index" href="index.html"/> ... </site> **<link href="index.html">**

Old-style  $\frac{\text{link}}{\text{link}}$  directly to a generated file. The  $\text{site}$ : equivalent is preferred, as it avoids having to work out ..'s, and leaves rendition (HTML, PDF etc) up to the sitemap.

### **<link href="#section">**

Use this to link to the named anchor in the current document. **<link href="sample.html#top">**

Use this to link to another document and go to the named anchor. This will open the new document in the same browser window.

### **<link href="site:s[ampl](site:sample/section)e/section">**

Same as #section above, links to a named anchor in this file, except is location-independent. Depends on a site.xml definition like:  $\leq$ site>  $\leq$ sample label="Sample page" href="sample.html"> <section href="#section"/> </sample> </site>

### **<jump href="site:sample">**

Use this to jump to another document and optionally go to a named anchor within that document. This will open the new document in the same browser window. So what is the difference between link and jump? The jump behaves differently, in that it will replace any frames in the current window. This is the equivalent of  $\langle a \rangle \ldots$ target="\_top">

### **<fork href="site:changes">**

Use this to fork your webbrowser to another document. This will open the document in a new, unnamed browser window. This is the equivalent of  $\langle a \rangle \ldots$ target="\_blank">

- Oh, by the way, a definition list <dl> was used inside the previous list item. We could put another
	- unordered list
	- inside the list item
	- too, but I believe this liberty gets quickly quite hairy as you see.

So far for the in-line elements, let's look at some paragraph-level elements.

#### **FIXME (SN):**

The  $\leq$  fixme  $>$  element is used for stuff which still needs work. Mind the author attribute!

```
Use the <note> element to draw attention to something, e.g. ...The <code> element is used when the author can't express
himself clearly using normal sentences ;-)
```
#### **Warning:**

Sleep deprivation can be the result of being involved in an open source project. (a.k.a. the <warning> element).

Apart from unordered lists, we have ordered lists too, of course.

- <span id="page-1-0"></span>1. Item 1
- 2. Item 2
- 3. This should be 3 if my math is still OK.

© 2002 Apache Forrest

**Note:**

The document-v1.1 DTD

# **1 Using sections**

You can use sections to put some structure in your document. For some strange historical reason, the section title is an attribute of the <section> element.

# **2 Sections, the sequel**

Just some second section.

### **2.1 Section 2.1**

Which contains a subsection (2.1).

# **3 Showing preformatted source code**

Enough about these sections. Let's have a look at more interesting elements, <source> for instance:

```
// This example is from the book _Java in a Nutshell_ by David Flanagan.
// Written by David Flanagan. Copyright (c) 1996 O'Reilly & Associates.
// You may study, use, modify, and distribute this example for any purpose.
// This example is provided WITHOUT WARRANTY either expressed or implied.
import java.applet.*; // Don't forget these import statements!
import java.awt.*;
public class FirstApplet extends Applet {
    // This method displays the applet.
    // The Graphics class is how you do all drawing in Java.
    public void paint(Graphics g) {
        g.drawString("Hello World", 25, 50);
    }
}
```
Please take care to still use a sensible line-length within your source elements.

# **4 Using tables**

And now for a table:

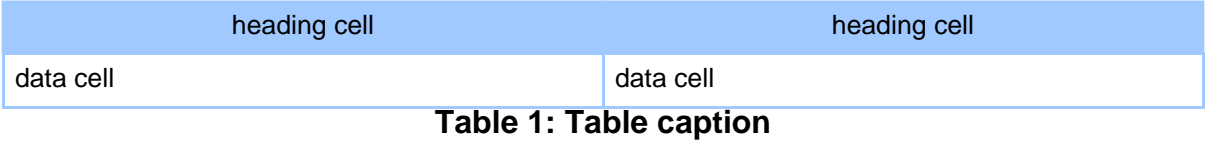

Not much of attributes with <table>, if you ask me.

© 2002 Apache Forrest

Copyright © 2002 The Apache Software Foundation. All rights reserved.

The document-v1.1 DTD

# **5 Using figures**

And a figure to end all of this.

The fine Forrest logo

© 2002 Apache Forrest

© 2002 Apache Forrest

Copyright © 2002 The Apache Software Foundation. All rights reserved.